# **Virtual Camera 2.0**

# 使用手冊-繁體中文

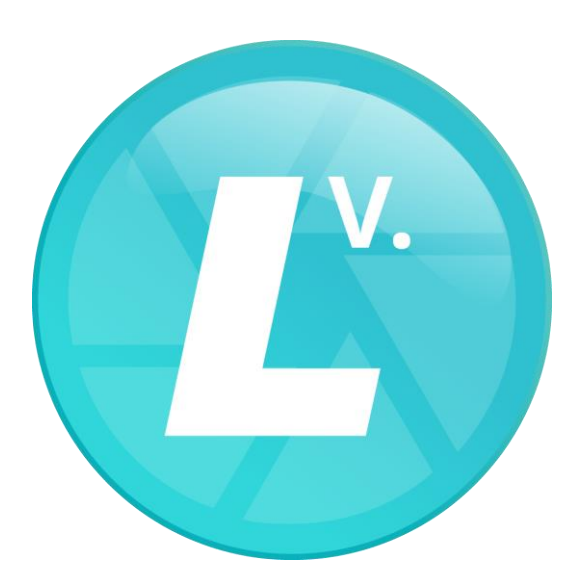

Version 20221128

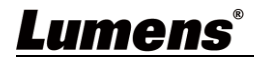

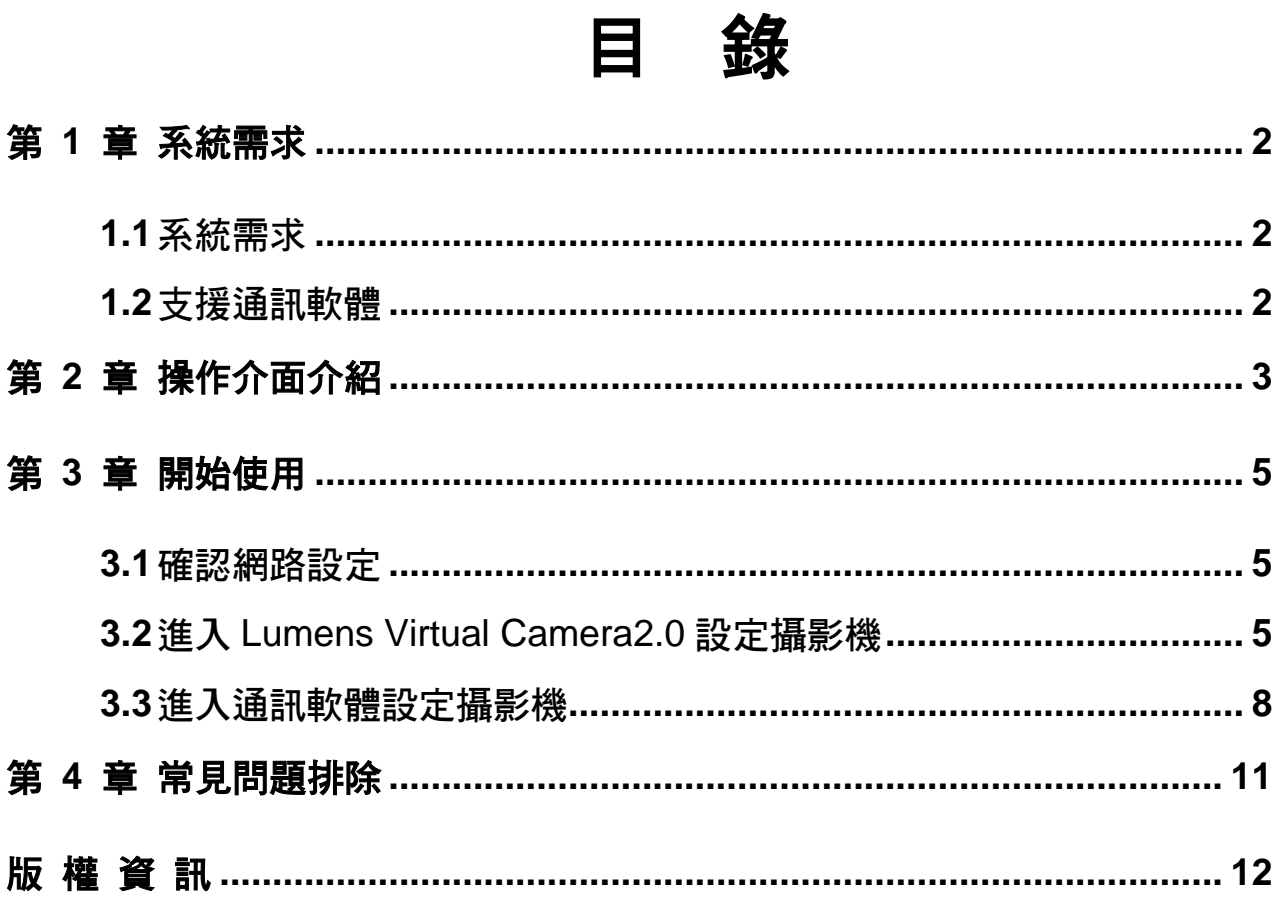

## <span id="page-2-0"></span>第 **1** 章 系統需求

#### <span id="page-2-1"></span>**1.1** 系統需求

- **1.1.1** 串流格式類型選擇 H.264 時,系統需求:
	- OS : Windows 7 / Windows 10 (ver.1709 之後) / Windows 11
	- CPU: Intel i5 CPU 以上
	- Memory: 4GB RAM 以上
	- Free Disk Space: 2GB
- 1.1.2 串流格式類型選擇 HEVC 時, 系統需求:
	- OS : Windows 7 / Windows 10 (ver.1709 之後) / Windows 11
	- CPU: Intel i5 / i7 八代以上
	- Memory: 8GB RAM
	- Free Disk Space: 2GB
	- GPU: Recommend GPU NVIDIA GTX 1050Ti 以上

#### <span id="page-2-2"></span>**1.2** 支援通訊軟體

- Skype 8.25.0.5 以上版本
- Microsoft Teams 4.6.23.0 以上版本
- Zoom 5.4.1 以上版本
- Zoom Rooms 5.2.2 以上版本
- OBS 25.0.8 以上版本
- Google Meet

# <span id="page-3-0"></span>第 **2** 章 操作介面介紹

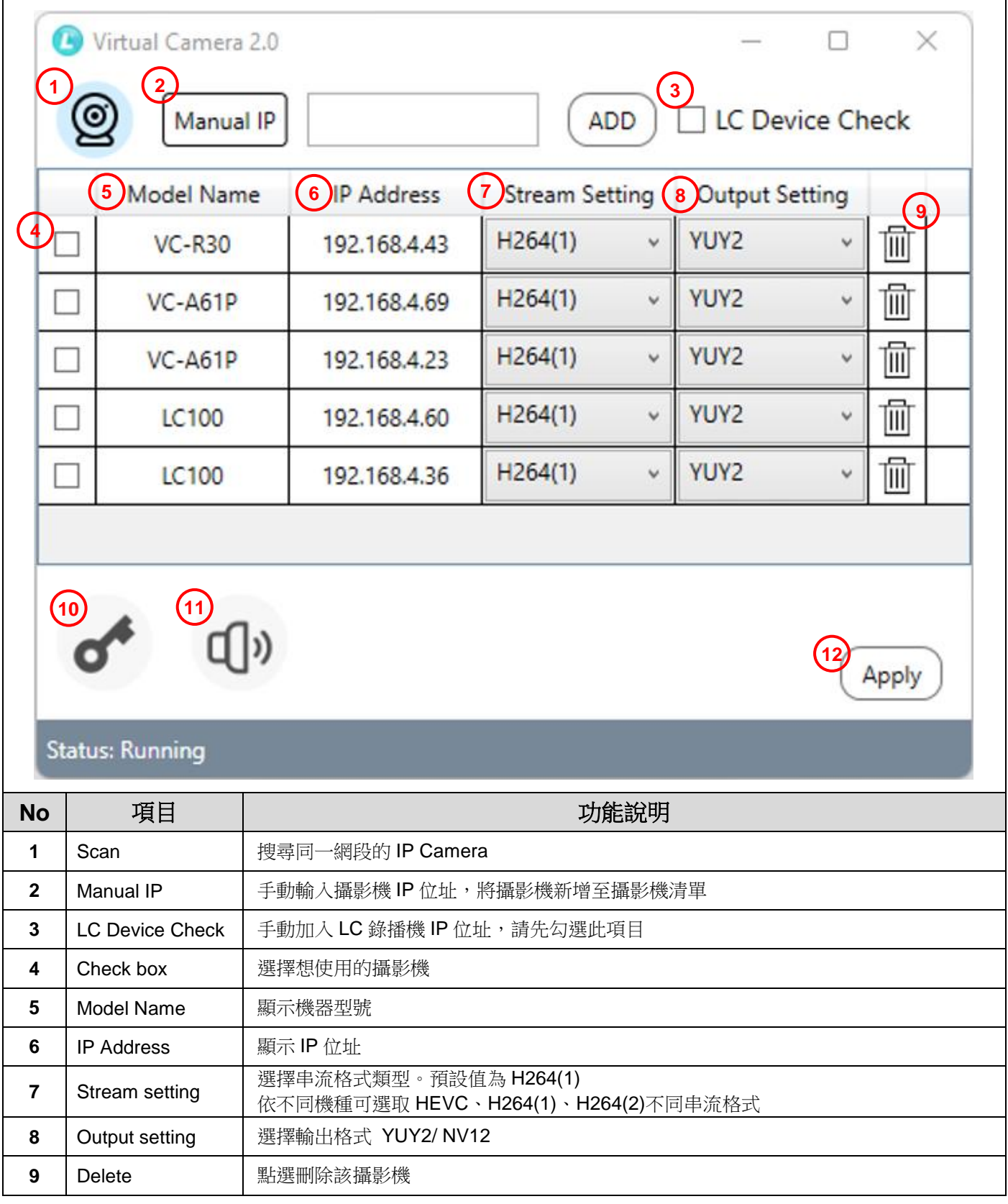

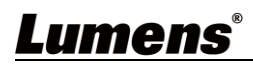

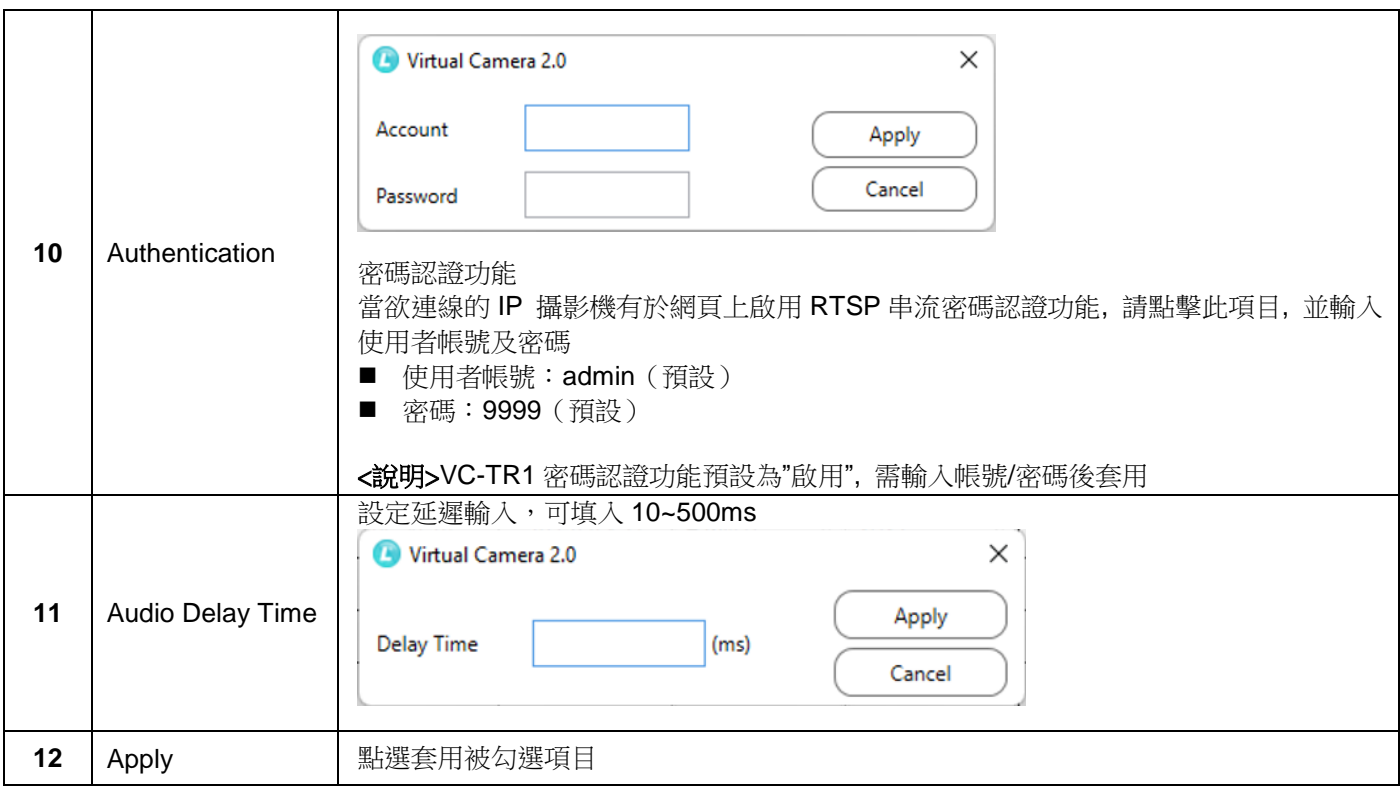

#### <span id="page-5-1"></span><span id="page-5-0"></span>**3.1** 確認網路設定

**3.1.1** 確認電腦與攝影機連接於相同的網段。

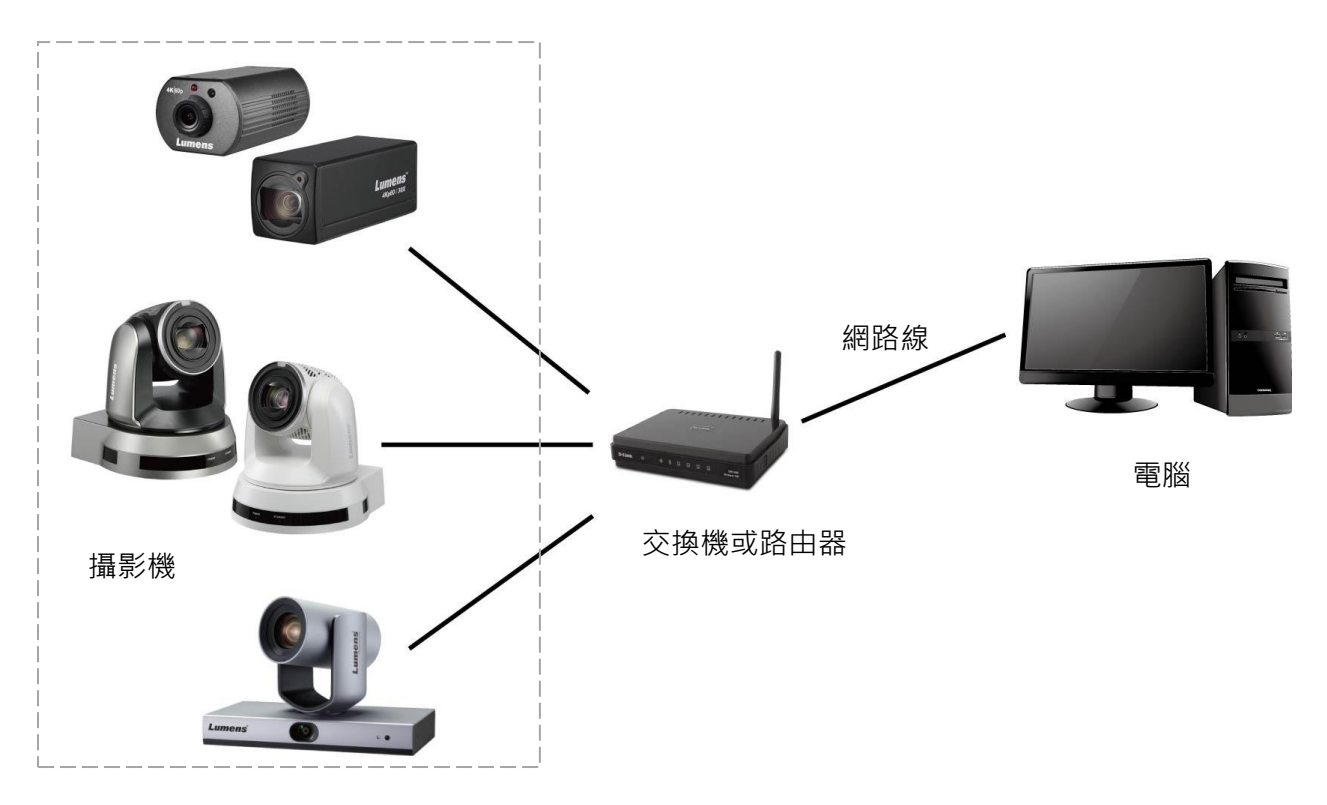

#### <span id="page-5-2"></span>**3.2** 進入 **Lumens Virtual Camera2.0** 設定攝影機

**3.2.1** 點擊 [ Lumens Virtual Camera2.0 ] 圖示開啟軟體。

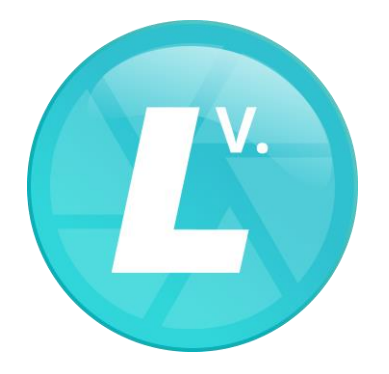

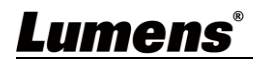

**3.2.2** 點選左上角放大鏡搜尋與電腦在相同網段的攝影機。

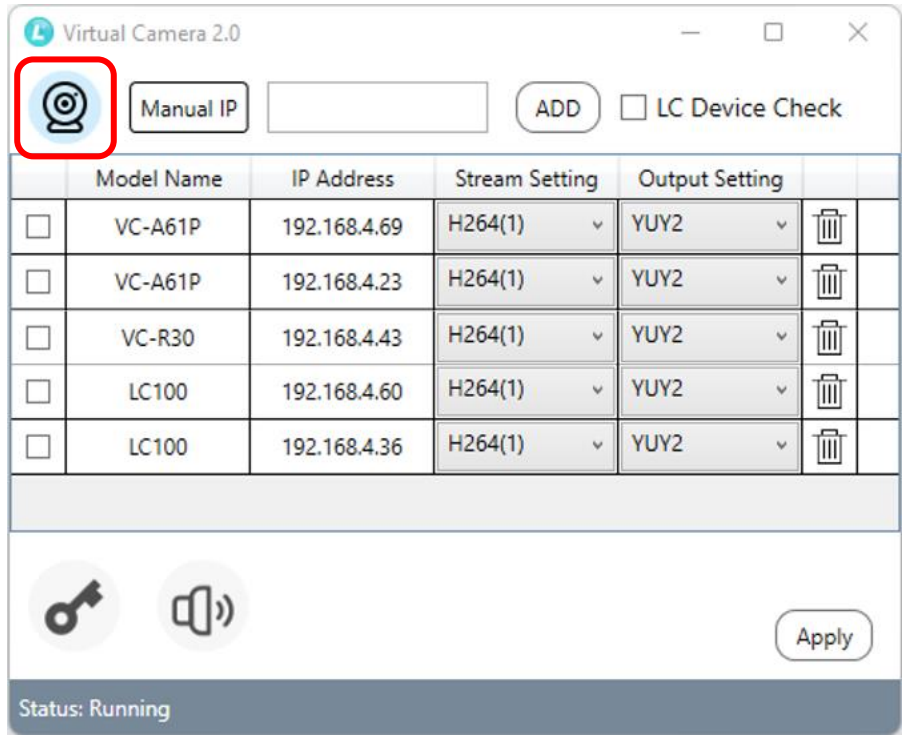

3.2.3 可手動輸入攝影機的 IP 位址,點擊 [Add ] 將攝影機加入下方列表。 <說明>若為 LC 錄播機,請先勾選 [LC Device Check] 後,再點擊 [Add] 加入

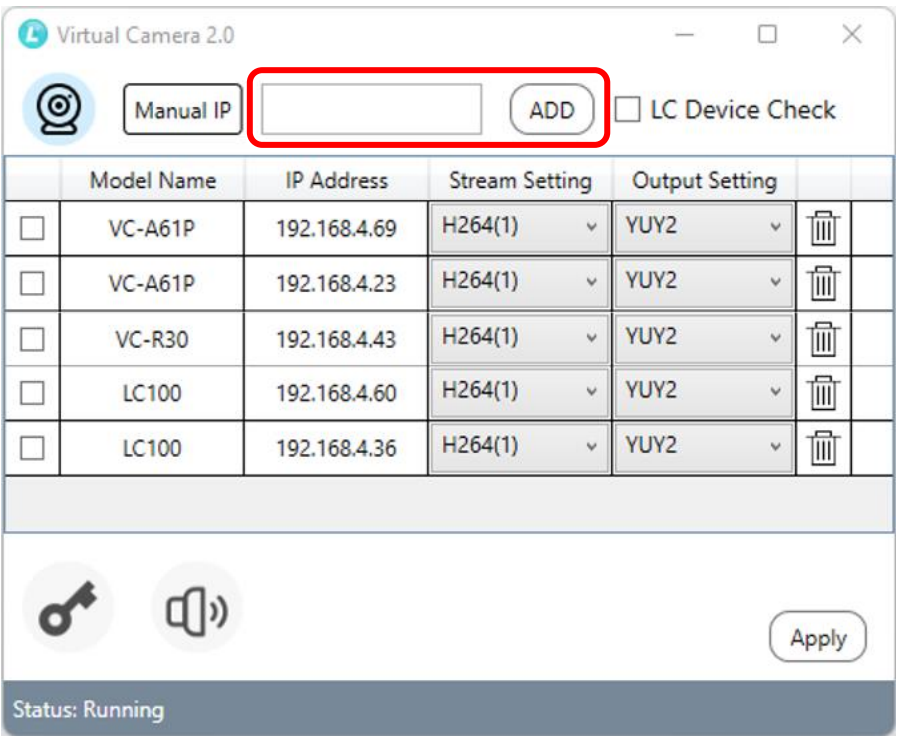

#### 3.2.4 勾選攝影機,設定串流格式,並點擊 [Apply]。

**<**說明**>**若攝影機啟用密碼認證功能,請點擊下方 [Authentication] 輸入帳號密碼

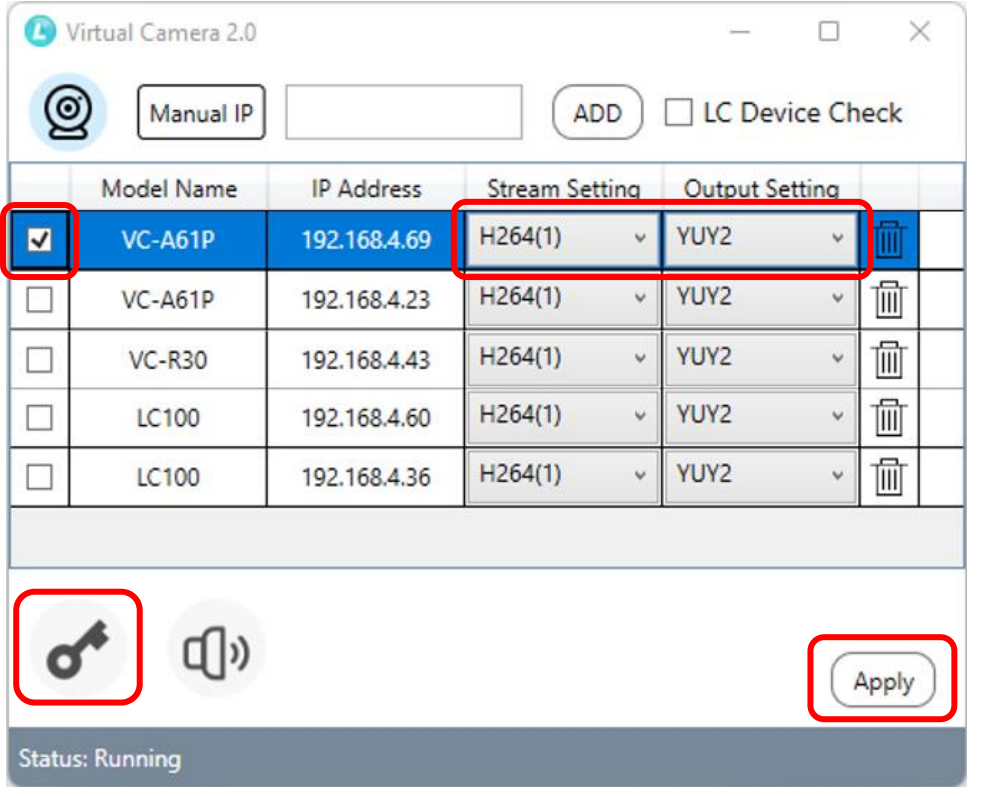

3.2.5 連接成功後跳出提示訊息,請重新開啟視訊會議軟體。

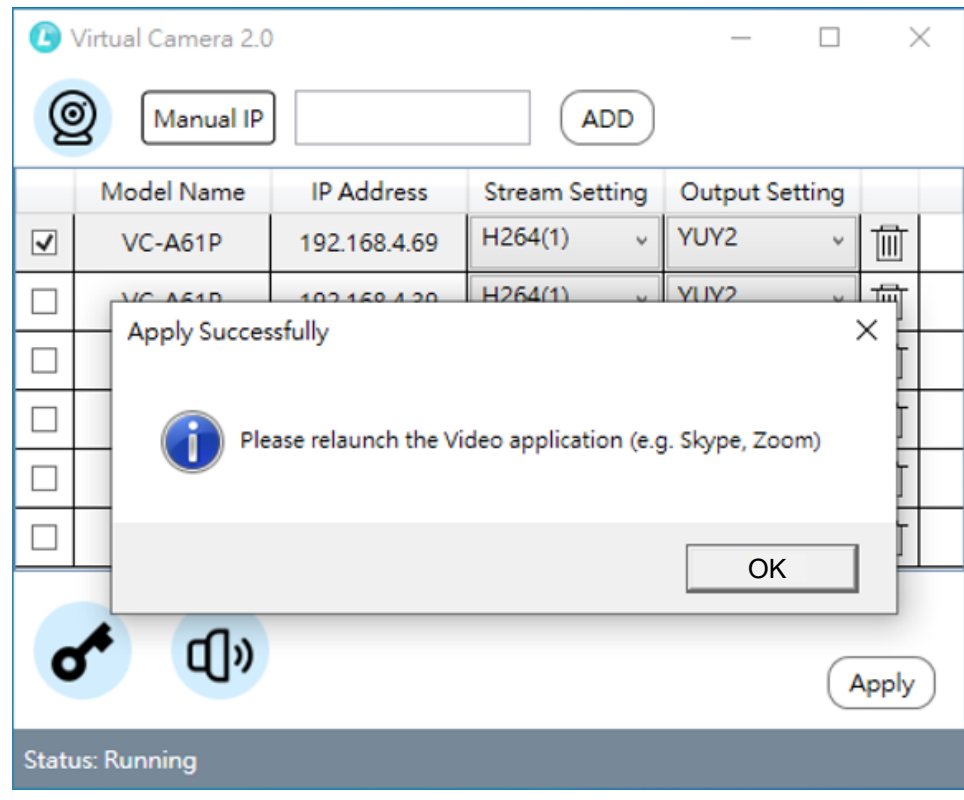

3.2.6 若須更換攝影機來源,請重新勾選勾選攝影機,重複步驟 3.2.4~3.2.5。

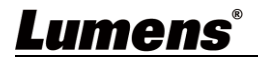

#### <span id="page-8-0"></span>**3.3** 進入通訊軟體設定攝影機

#### **3.3.1 Skype**

3.3.1.1 開啟 Skype 軟體。

3.3.1.2 點擊 "…" 圖示並點擊"設定"。

3.3.1.3 點擊"音訊與視訊 ", 視訊相機選擇 [ Virtual Camera2.0 ]。

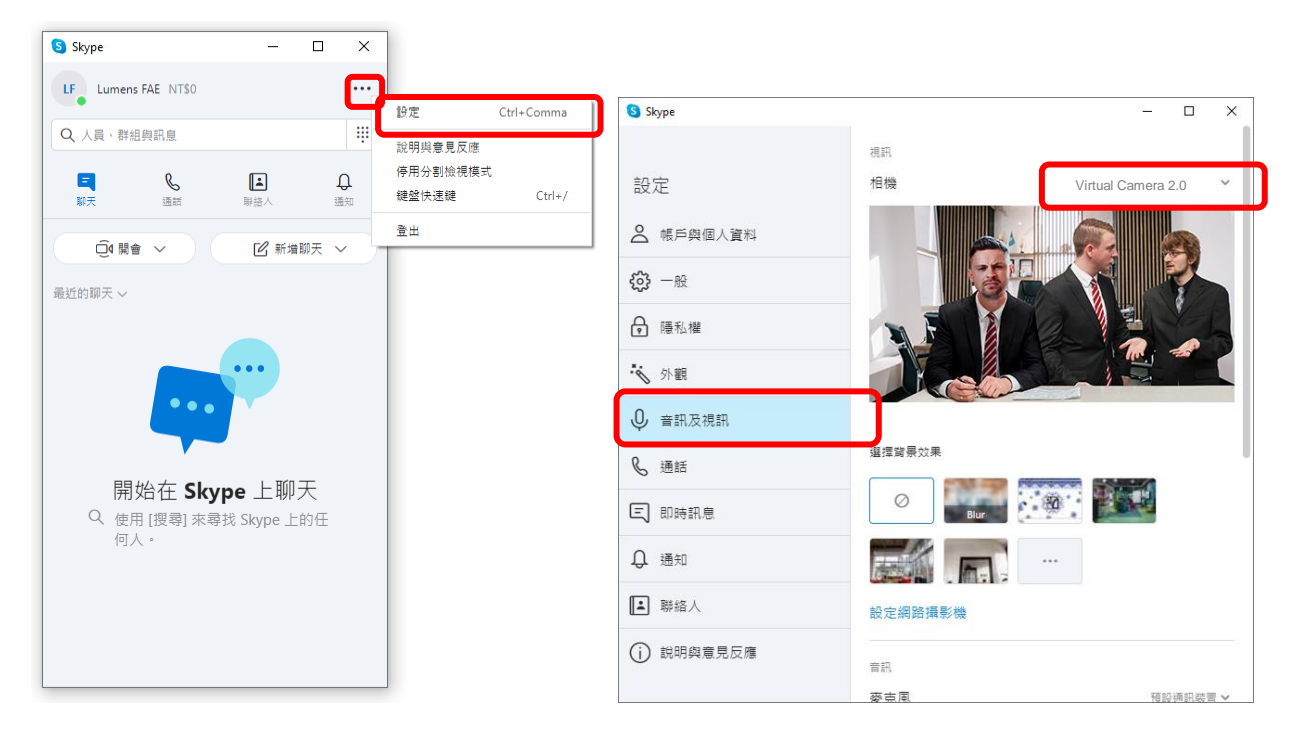

#### **3.3.2 Microsoft Teams**

3.3.2.1 開啟 Microsoft Teams 軟體。

3.3.2.2 點擊圖示並點擊"設定"。

3.3.2.3 點擊"裝置 ",攝影機選擇 [ Virtual Camera2.0 ]。

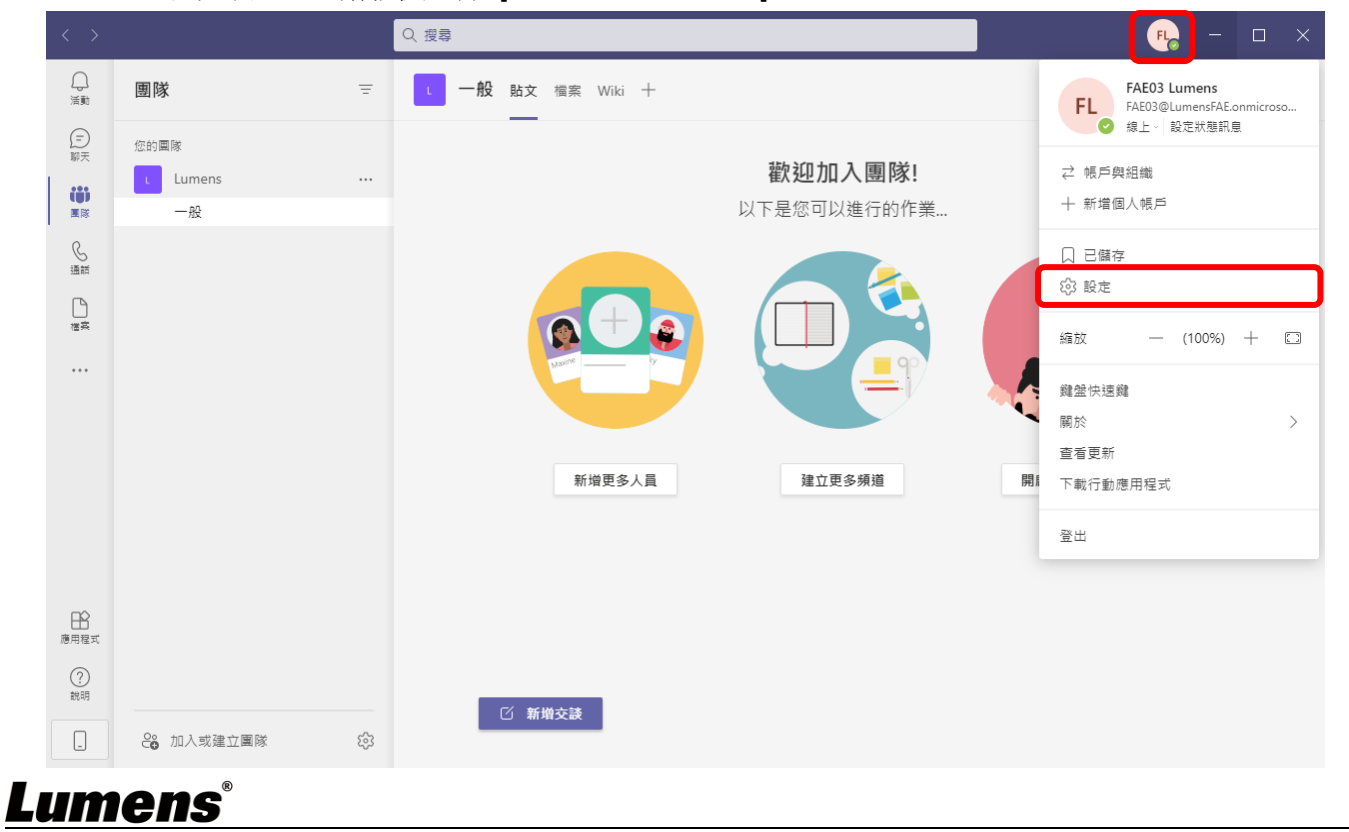

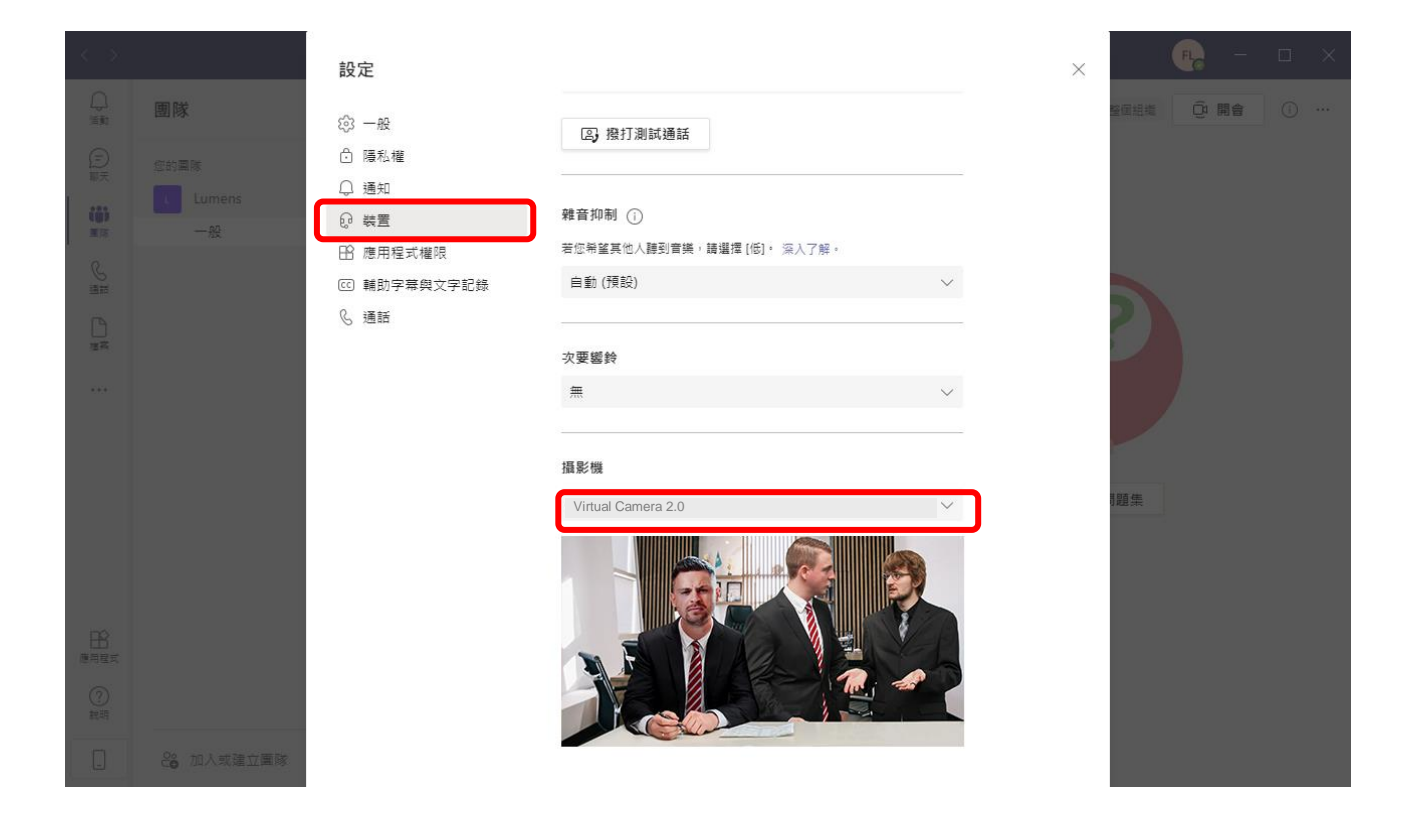

#### **3.3.3 Zoom**

3.3.3.1 開啟 Zoom 軟體。

3.3.3.2 點擊圖示開啟設定選項。

3.3.3.3 點擊"視訊", 視訊來源選擇 [ Virtual Camera2.0 ]。

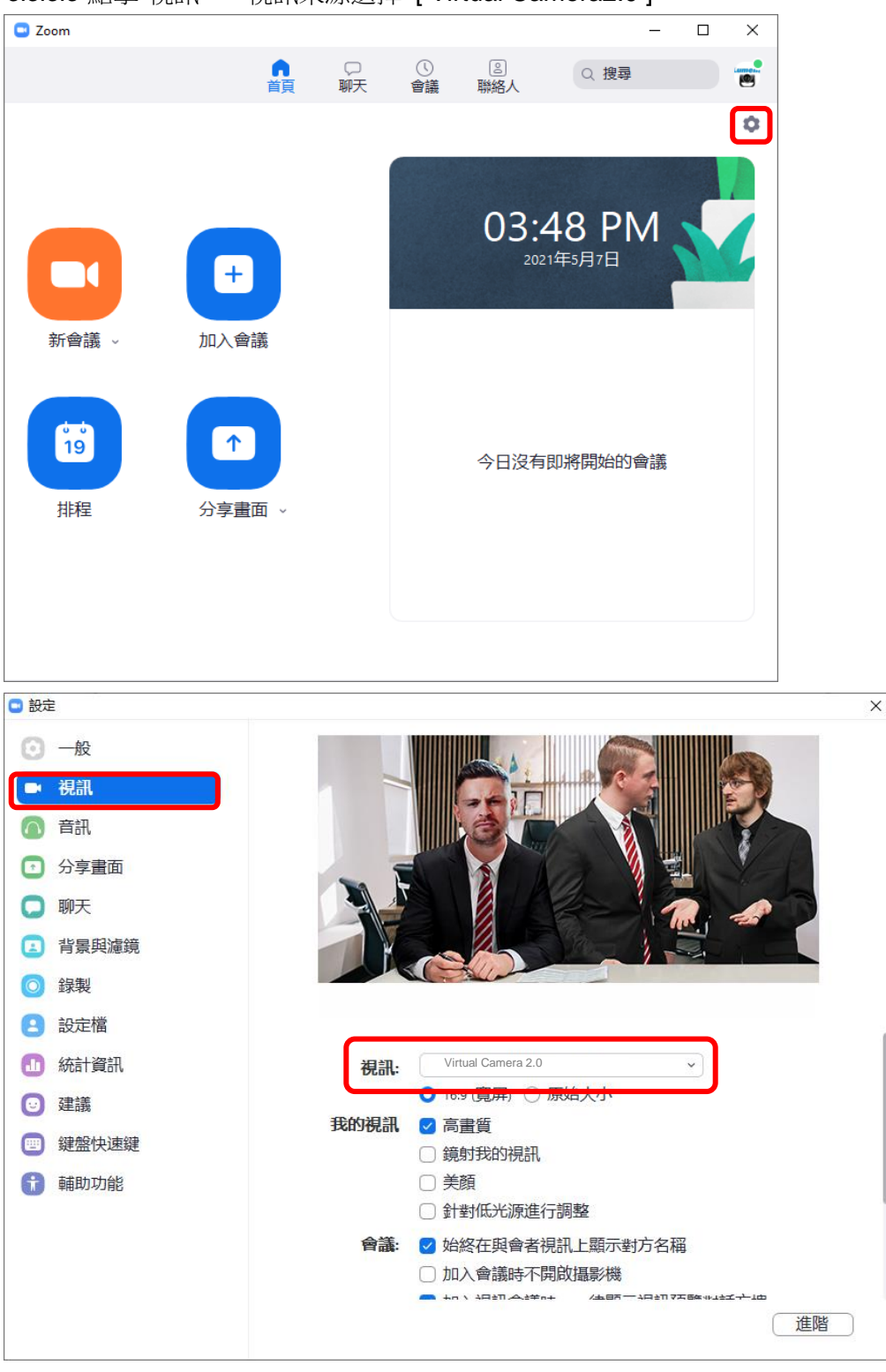

# <span id="page-11-0"></span>第 **4** 章 常見問題排除

本章說明使用 Virtual Camera 時常遭遇的問題,提供建議解決方案,仍無法解決問題時,請洽經 銷商或服務中心。

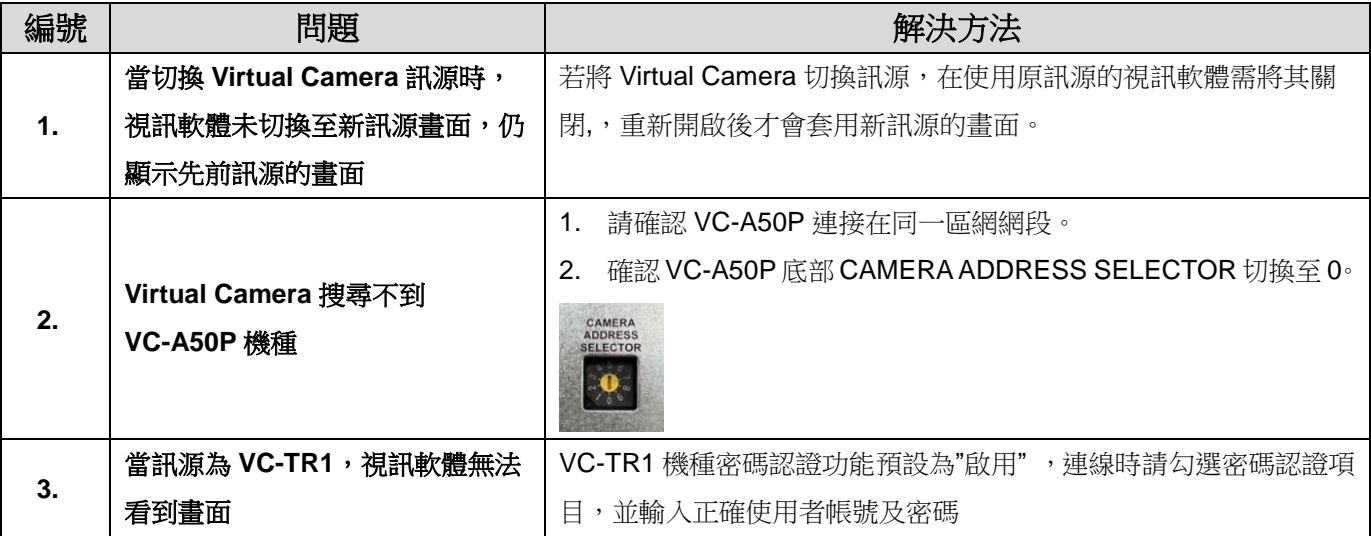

# <span id="page-12-0"></span>版 權 資 訊

版權所有© Lumens Digital Optics Inc.保留所有權利。

Lumens 為 Lumens Digital Optics Inc.正進行註冊的商標。

若未獲得 Lumens Digital Optics Inc.之書面同意,不得以任何方式複製、重製、或傳送本檔,除非因為購買本產品 可複製本檔當備份。

為了持續改良產品,本檔內之資訊可能變更,恕不另行通知。

為完整解釋或描述本產品如何使用,其他產品或公司的名稱可能會出現在本手冊中,因此沒有侵權之意。

免責聲明:對於本檔可能之技術或編輯錯誤或遺漏;提供本檔、使用或操作本產品而產生意外或關連性的損壞, Lumens Digital Optics Inc. 恕不負責。